#### QGIS Mapserver

QGIS Mapserver ist eine Erweiterung zu Quantum GIS zur Erstellung von WMS-Ebenen. In einer Desktopversion von Quantum GIS erfolgt eine einfache Symbolisierung. Mit Hilfe des Plugins "Publish to Web" wird die dargestellte Ebene als Styled Layer Descriptor-Datei abgespeichert.

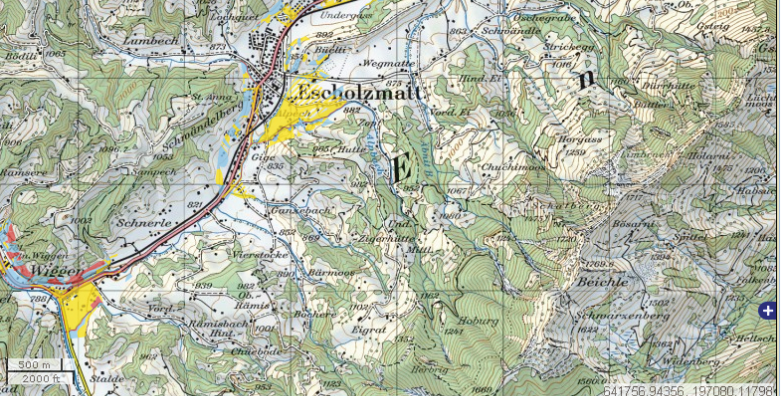

Projektarbeit auf Masterstufe by Sandra Zeder<br>Quellen: www.escholzmatt.ch, karlinapp.ethz.ch, k

### Allgemeiner Ablauf

Das untenstehende Flussdiagramm zeigt den allgemeinen Ablauf der Erstellung einer Webkarte auf. Die Prozessierung ist speziell auf die Verwendung von QGIS Mapserver angepasst.

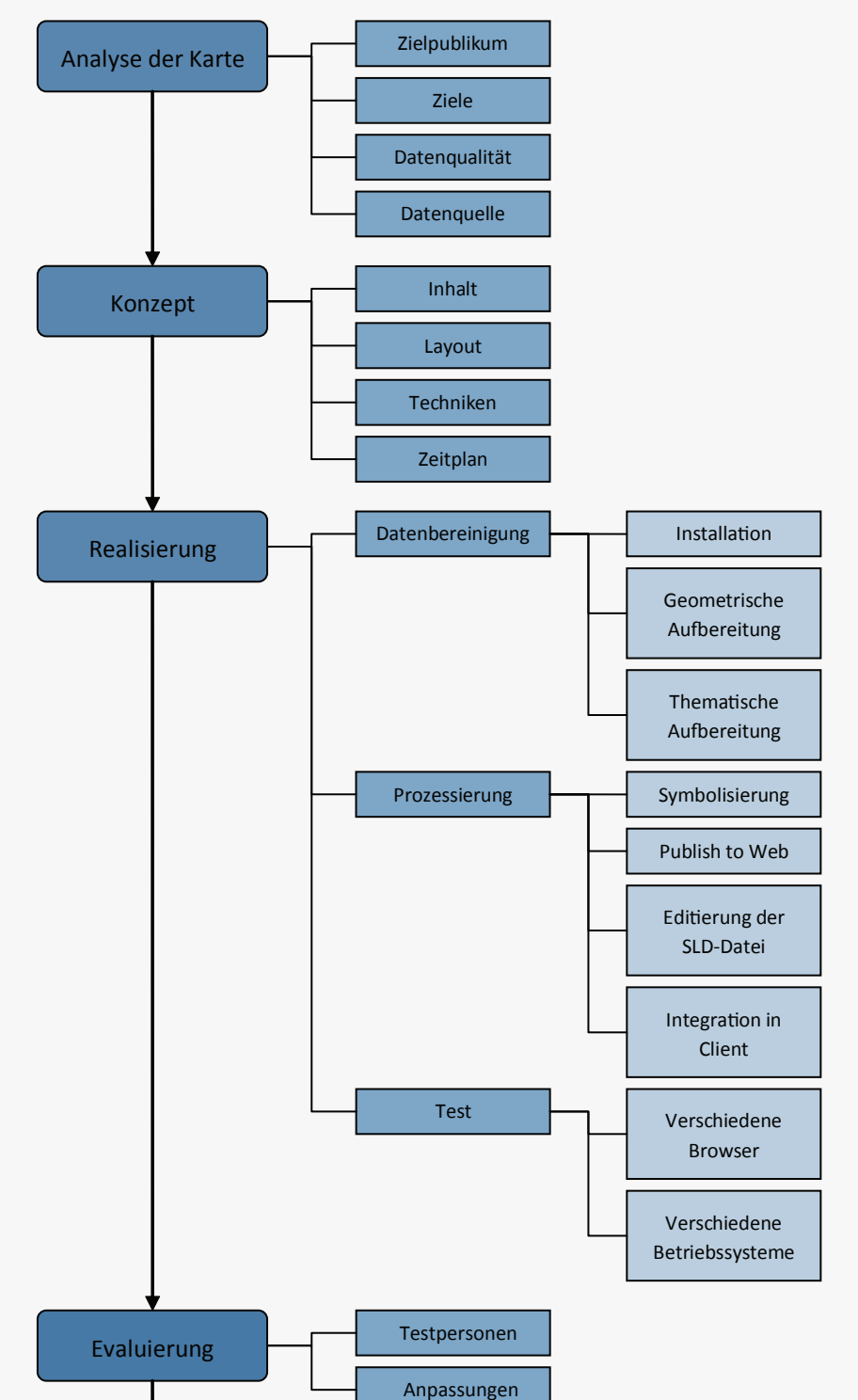

Marketing

#### Resultat

Die Konfigurationsdatei namens "admin.sld" hat den folgenden Aufbau:

Schlussendlich entsteht das folgende Resultat:

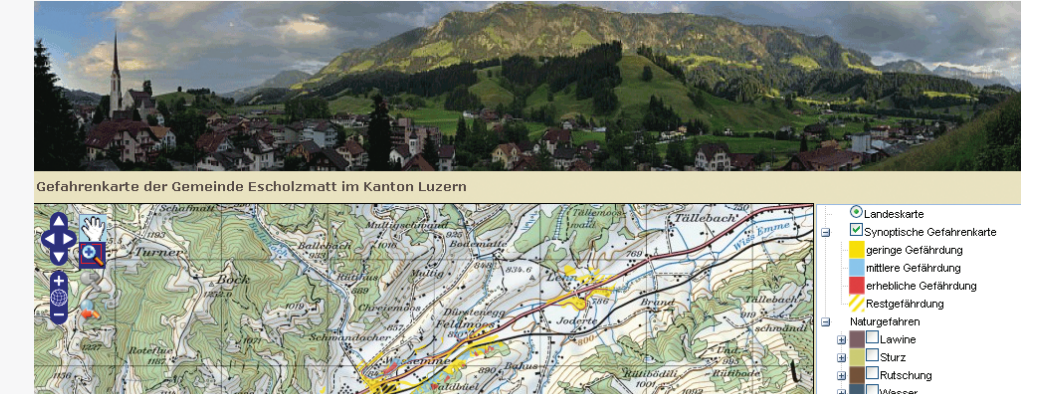

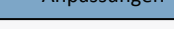

## Eingliederung in einen Framework Client

Die erstellten WMS-Ebenen werden in den Framework Client Open-Layers beziehungsweise dessen Erweiterung MapFish integriert, so dass Navigationswerkzeuge, ein Massstab, eine Übersichtskarte und eine Ebenenkontrolle erzeugt werden können.

## Benutzerdefinierte Symbolisierung

Diese Konfigurationsdatei kann so verändert werden, dass eine benutzerdefinierte Symbolisierung aller Elemente erfolgen kann. Dazu wird die gewünschte Symbolisierung in einem Grafikprogramm gemacht, als SVG-Datei abgespeichert und in die Konfigurationsdatei eingebettet.

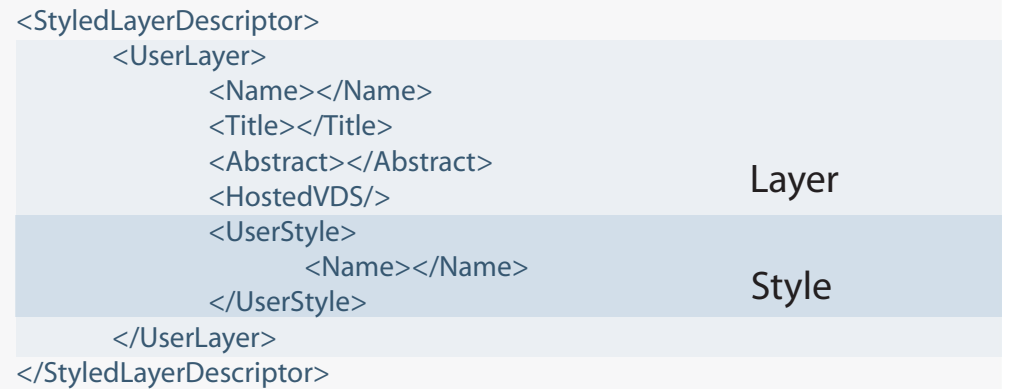

## Konfigurationsdatei

## Aufgabenstellung

Unter Verwendung von QGIS Mapserver soll der Ablauf für die Erstellung einer webbasierten Gefahrenkarte auf Gemeindeebene beschrieben und für eine Beispielgemeinde durchgeführt werden.

> Autorin: Sandra Zeder Leitung: Prof. Dr. Lorenz Hurni, Dr. Christian Häberling Betreuer: Ionut Iosifescu Enescu, Marco Hugentobler, Melanie Kunz

Projektarbeit auf Masterstufe D-BAUG FS 2009 Institut für Kartografie ETH Zürich Mai 2009

# **Gefahrenkarten auf Gemeindeebene Arbeitsablauf für die Erstellung webbasierter**